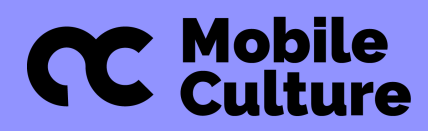

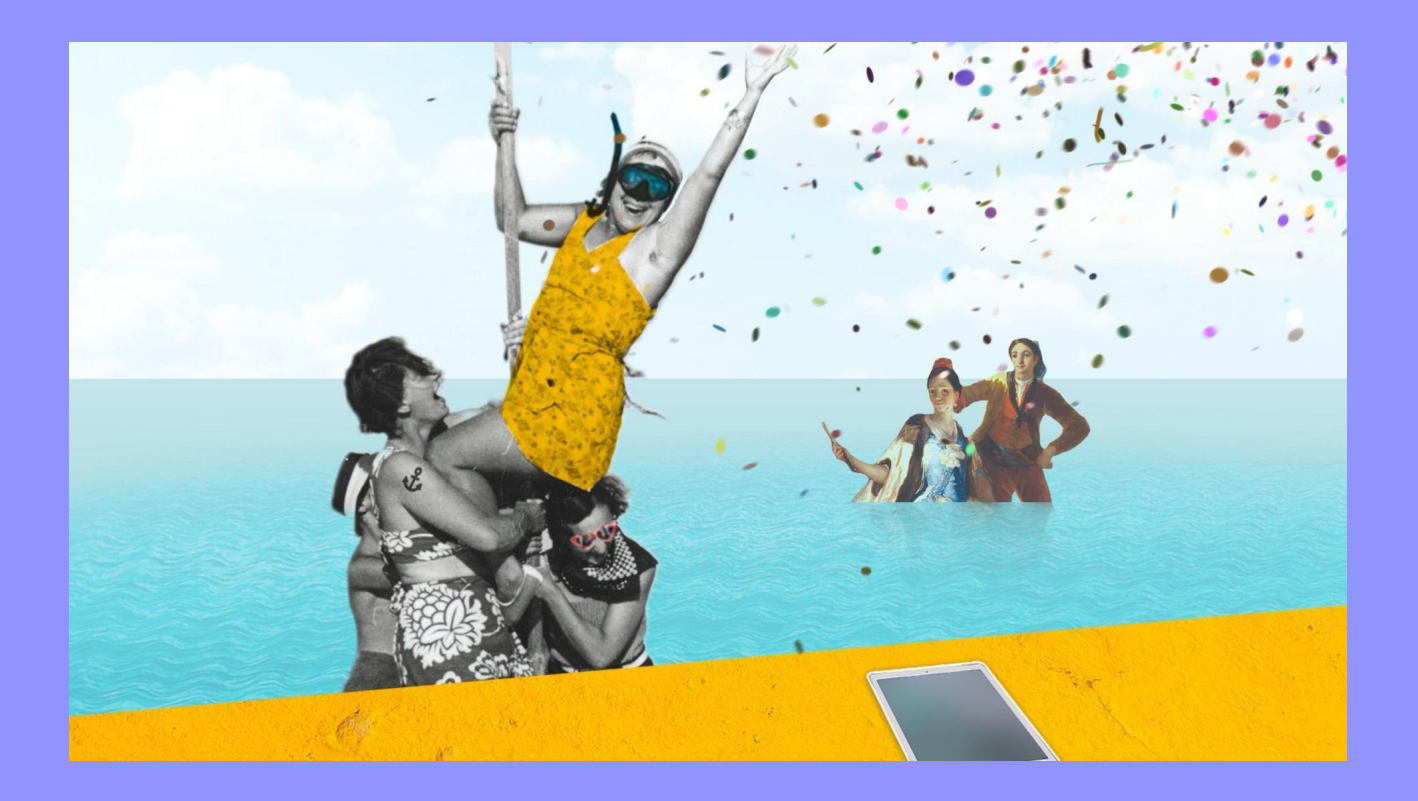

# *Scenariusze warsztatów dla sektora GLAM*

*Innowacyjne działania kulturalne, gotowe do użycia materiały, porady i wskazówki*

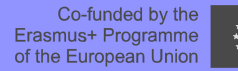

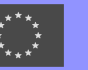

Wsparcie Komisji Europejskiej dla powstania tej publikacji nie oznacza poparcia jej treści, które odzwierciedlają wyłącznie poglądy autorów. Komisja nie ponosi odpowiedzialności za jakiekolwiek wykorzystanie informacji zawartych w materiale.

#### **SCENARIUSZE WARSZTATÓW DLA SEKTORA GLAM. Innowacyjne działania kulturalne, gotowe materiały, porady i wskazówki**

#### **2023**

#### **Koordynacja:**

Sylwia Żółkiewska, Paulina Jędrzejewska [\(Fundacja](https://cultureshock.pl/en/) Culture Shock, PL), Oksana Shamonova, Miguel Caneda [\(Clictic](https://clictic.es/), ES)

#### **Autorki i autorzy:**

Paulina Jędrzejewska, Sylwia Żółkiewska, Karolina Pyzik, Olga Perzyna [\(Fundacja](https://cultureshock.pl/en/) Culture Shock, PL) Valentina Crepaldi, Devis Pavese ([Escape4Change](https://escape4change.com/en/), IT) Oksana Shamonova, Miguel Caneda [\(Clictic](https://clictic.es/), ES) Nikolaos Apostolidis, Ilias Giannopoulos, Ioannis Parastatidis (Roes [Cooperativa,](https://roes.coop/) GR)

#### **Projekt graficzny:**

Wacław Marat ([Fundacja](https://cultureshock.pl/en/) Culture Shock)

**Tłumaczenie** Sylwia Żółkiewska

**Redakcja/korekta:** Sylwia Żółkiewska, Jolanta Nabiałek

#### *Mobile Culture*

to projekt Erasmus+ koordynowany przez Paulinę Jędrzejewską z [Fundacja](https://cultureshock.pl/en/) Culture Shock (PL)

[ClicTic,](https://clictic.es/) Hiszpania [Spółdzielnia](https://roes.coop/) Roes, Grecja [Escape4Change](https://escape4change.com/en/) SIaVS srl, Włochy

**Opublikowano na licencji:** Uznanie autorstwa 4.0 Międzynarodowe (CC BY 4.0)

Obrazy i fotografie użyte na okładce: Basen drabinkowy ze stali nierdzewnej, 2017 - licencja Unsplash/ Etienne Girardet; El Quitasol, 1777, Goya F., domena publiczna / Wikipedia; Domena publiczna / Inne obrazy - Domena publiczna CC-0 +.

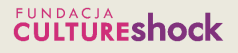

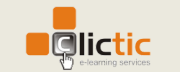

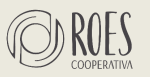

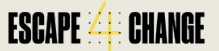

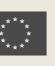

## <span id="page-2-0"></span>SPIS TREŚCI

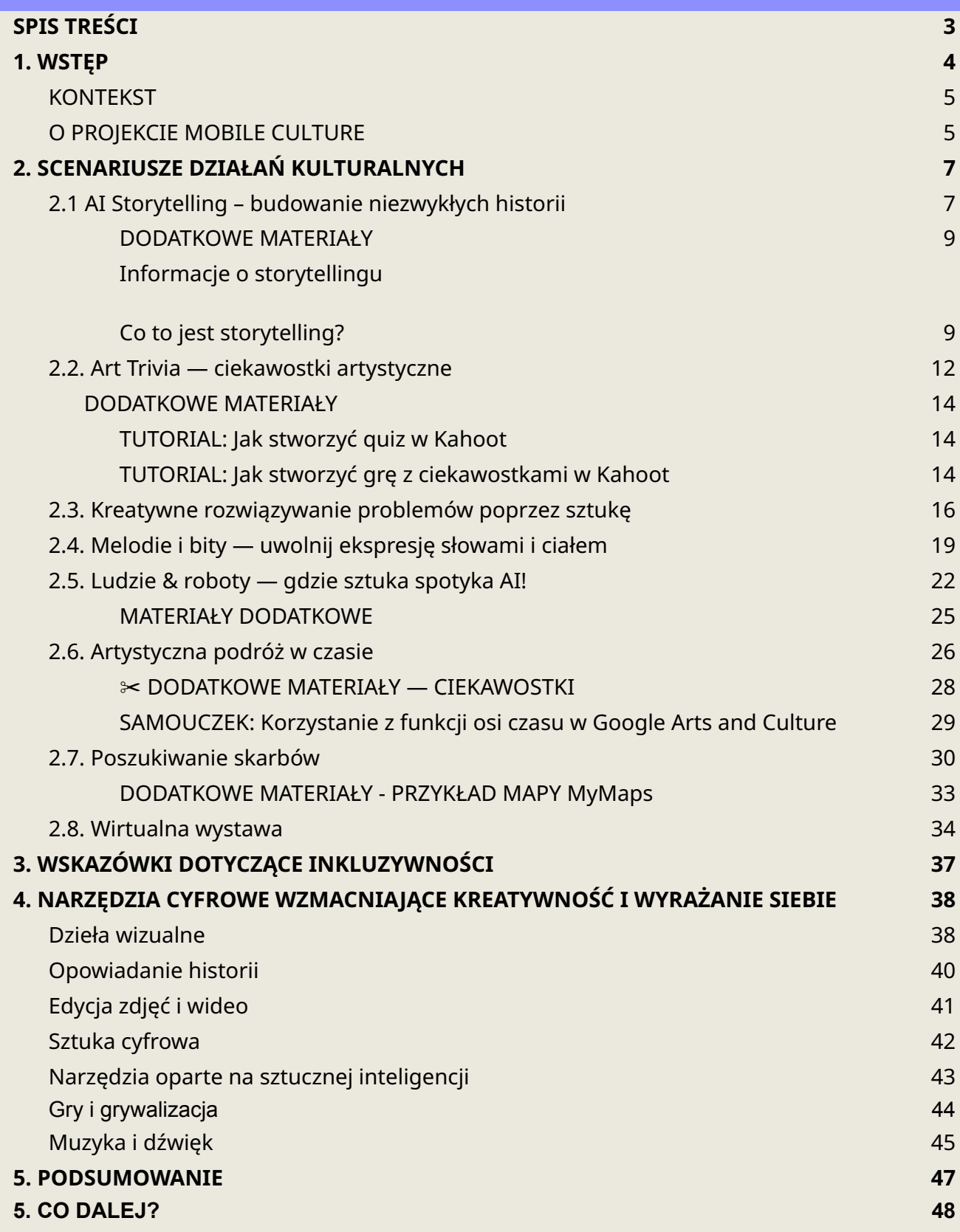

## 1. WSTĘP

Publikacja ta powstała, aby wesprzeć mniejsze i większe instytucje kultury w tworzeniu atrakcyjnej oferty działań kulturalnych offline i online. Dzięki inspirującym i sprawdzonym scenariuszom warsztatów dla różnych grup, animatorzy kultury i edukatorki mogą podnieść kreatywność, pewność siebie i umiejętności cyfrowe uczestników. Publikacja zawiera pomocne metody, techniki i narzędzia ułatwiające planowanie i prowadzenie działań kulturalnych:

- osiem gotowych scenariuszy warsztatów do przeprowadzenia w bibliotece, domu kultury, archiwum lub muzeum za pomocą bezpłatnych narzędzi cyfrowych oraz popularnych urządzeń elektronicznych takich jak komputery, tablety lub smartfony 1 ,
- wskazówki i podpowiedzi dotyczące inkluzywności,
- listę bezpłatnych narzędzi cyfrowych do wykorzystania podczas działań kulturalnych (także tych opartych o AI).

Każdy scenariusz zawiera podpowiedzi dotyczące jego dostosowania do trybu online. W przypadku grup z różnymi ograniczeniami (słuchowymi, wzrokowymi, ruchowymi) rekomendowane jest:

- uproszczenie scenariusza (użycie tylko podstawowych narzędzi),
- wydłużenie czasu trwania warsztatu,
- ograniczenie liczby osób uczestniczących,
- prowadzenie warsztatu wspólnie z innymi osobami.

W każdym scenariuszu znajdują się także wskazówki dotyczące jego przebiegu, lista materiałów, metod i narzędzi potrzebnych do jego przeprowadzenia oraz materiały dodatkowe do wykorzystania podczas przygotowania i przydatne linki poszerzające wiedzę.

Na końcu publikacji znajdują się szczegółowe wskazówki dotyczące tego, jak uczynić warsztat bardziej inkluzywnym, na co zwrócić uwagę, jak się przygotować i jak prowadzić komunikację z odbiorcami, a także aktualna, interaktywna lista bezpłatnych narzędzi cyfrowych (w tym opartych o AI) do tworzenia multimediów wraz z zastosowanymi przykładami ich wykorzystania w kontekście edukacji kulturalnej.

<sup>1</sup> Jeśli instytucja nie posiada tego typu urządzeń, rekomendujemy skorzystanie z modelu BYOD (Bring Your Own Device); Więcej o BYOD można przeczytać na stronie [Enauczanie](https://www.enauczanie.com/metody/byod)

Lista powstała na podstawie rekomendacji z badań przeprowadzonych w ramach projektu Mobile Culture i następujących kryteriów:

- bezpieczeństwo,
- bezpłatny dostęp,
- przydatność w edukacji kulturalnej.

### <span id="page-4-0"></span>**KONTEKST**

W czasie pandemii sektor GLAM przeszedł szybką transformację cyfrową. Mniejsze i większe instytucje zmuszone były do szybkiego wprowadzenia cyfrowych narzędzi komunikacji z publicznością, a także znalezienia nowych pomysłów na tworzenie angażującej oferty kulturalnej. Teraz odbiorczynie i odbiorcy są już przyzwyczajeni, że sektor GLAM oferuje złożone i wciągające doświadczenia kulturalne, nie tylko offline, ale i online. Nowe technologie i narzędzia cyfrowe mogą sprawić, że oferta kulturalna będzie nie tylko ciekawsza, ale także bardziej włączająca dla osób z różnymi potrzebami i tych zagrożonych wykluczeniem społecznym i cyfrowym.

Korzystanie z narzędzi cyfrowych może pomóc zwiększyć kreatywność, pewność siebie oraz zachęcić uczestników do eksperymentowania i innowacji. Tworząc oferty wykorzystujące nowe technologie, sektor GLAM może poszerzyć grupę odbiorczą. Ponadto wykorzystanie najnowszych trendów w działaniach kulturalnych, takich jak współtworzenie (ko-kreacja), metody partycypacyjne i storytelling, może uczynić samo działania kulturalne bardziej wciągającym, a także podnieść zaangażowanie i interakcje pomiędzy osobami uczestniczącymi.

### <span id="page-4-1"></span>**O PROJEKCIE MOBILE CULTURE**

Publikacja ta powstała w ramach projektu Mobile Culture, finansowanego w ramach programu Erasmus+. Projekt skierowany jest do edukatorów i specjalistów pracujących w instytucjach kultury (GLAM — Galerie, Biblioteki, Archiwa i Muzea) oraz organizacjach pozarządowych (NGO) zajmujących się edukacją pozaformalną osób dorosłych, w szczególności pracujących z seniorami, bezrobotnymi, osobami z niepełnosprawnościami, migrantkami, uchodźcami lub osobami o niskich kwalifikacjach i tych zagrożonych wykluczeniem cyfrowym.

#### **Partnerstwo tworzą 4 organizacje pozarządowe/organizacje**:

- Fundacja Culture Shock (organizacja liderska), Polska
- ClicTic, Hiszpania
- **Spółdzielnia Roes, Grecja**
- Escape4Change SIaVS srl, Włochy

Projekt ma na celu wzmocnienie europejskich instytucji kultury i organizacji pozarządowych poprzez wyposażenie ich przedstawicieli w wiedzę i narzędzia umożliwiające wykorzystanie innowacyjnych technologii i rozwój kompetencji cyfrowych. W wyniku kryzysu związanego z pandemią Covid-19 kompetencje te stały się bardziej potrzebne w obszarze edukacji kulturalnej. Technologie te mogą umożliwić obcowanie ze sztuką, kulturą i dziedzictwem, wyrażanie siebie i pobudzić kreatywność, a przy okazji wesprzeć umiejętności cyfrowe. Dzięki zdigitalizowanym zasobom (wideo, audio, plikom graficznym) każdy może tworzyć krótkie filmy, remiksować obrazy i dzieła sztuki, uzyskiwać dostęp do zabytków w rzeczywistości rozszerzonej, nagrywać podcasty i nie tylko, korzystając z łatwych i dostępnych narzędzi cyfrowych oraz metodologii uczenia się przez działanie.

## <span id="page-6-0"></span>2. SCENARIUSZE DZIAŁAŃ KULTURALNYCH

### <span id="page-6-1"></span>**2.1 AI Storytelling – budowanie niezwykłych historii**

#### ◔ **<sup>90</sup> minut**

### **ZŁOŻONOŚĆ:**★ ★ ★ ★ ★

**OPIS SCENARIUSZA:** Warsztat polega na współtworzeniu narracji i testowaniu różnych metod opowiadania historii. Osoby uczestniczące rozwijają swoje umiejętności kreatywnego pisania i eksperymentują z narzędziami AI. Najpierw dowiadują się, jak skonstruować angażującą historię i jak wykorzystać tę wiedzę do własnych celów, np. autoprezentacji. Potem wspólnie tworzą narrację, opierając się na popularnej strukturze narracyjnej wg. Pixar i losowo generowanych słowach. Ostatnim krokiem będzie podzielenie się historią z innymi.

**GRUPY DOCELOWE:** Osoby dorosłe w różnym wieku (scenariusza w wersji uproszczonej można użyć podczas warsztatów z grupami międzypokoleniowymi, osobami z wadą słuchu, dziećmi)

#### **LICZBA OSÓB:** Maks. 16 (idealnie 12)

**METODY:** Kreatywne pisanie, korzystanie z narzędzi AI, ko-kreacja

**POTRZEBNE MATERIAŁY:** Komputer i projektor dla osoby prowadzącej, łącze internetowe, ołówki, kartki papieru A4 lub A3, smartfony uczestników (1 na grupę 4-osobową), udostępnione online lub wydrukowane materiały dodatkowe dostępne pod scenariuszem (1 na każdą grupę 4-osobową)

#### **NARZĘDZIA CYFROWE:**

Random Word [Generator](https://randomwordgenerator.com/) — generator słów losowych (dostępny w kilku językach, działa z [Tłumaczem](https://translate.google.com/) Google, bez rejestracji, bardzo łatwy w użyciu)

#### **OPCJONALNIE:**

- [Padlet](https://padlet.com/) (pusta tablica do pisania/nagrywania opowiadań lub rysowania przygotowana przez edukatora, uczestnicy mogą ją edytować bez rejestracji)
- [Toolbaz.c](https://toolbaz.com/writer/ai-story-generator)om generator historii AI (bez rejestracji)
- [Craiyon.c](https://www.craiyon.com/)om generator obrazów AI (bez rejestracji) lub [Pixabay](https://pixabay.com/) (aby zilustrować historię za pomocą zasobów CC)
- Zoom lub podobna platforma (jeśli warsztaty prowadzone są online)

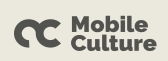

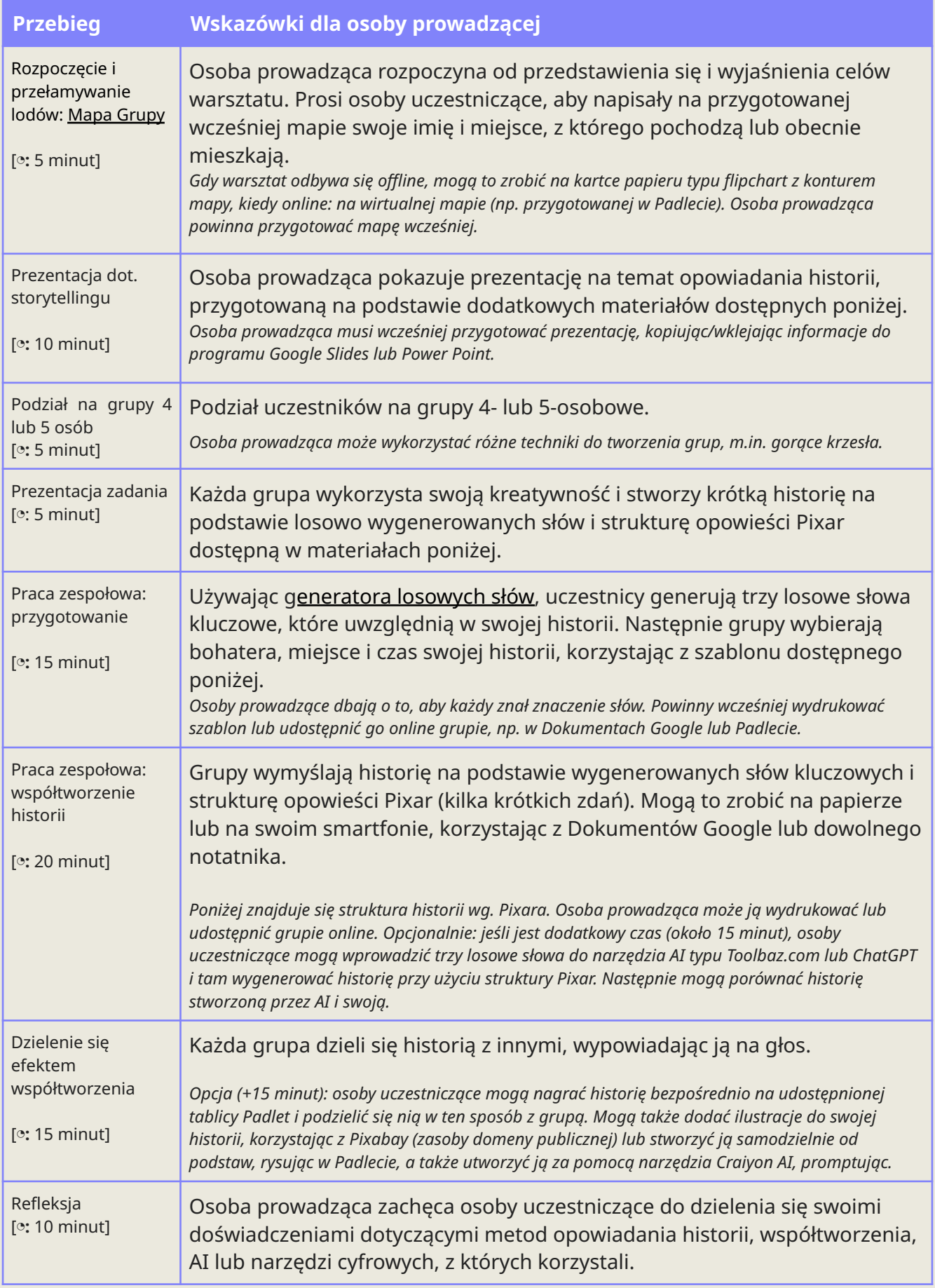

#### <span id="page-8-0"></span>**DODATKOWE MATERIAŁY**

#### **Informacje o storytellingu**

#### <span id="page-8-1"></span>**Co to jest storytelling?**

- Dzielenie się narracją (historią) z publicznością za pomocą słów, obrazów lub innych mediów.
- Potężne narzędzie do przekazywania informacji i wywoływania emocji.
- Narzędzie używane w wielu różnych kontekstach, od rozrywki i edukacji, po marketing i rzecznictwo.

Więcej informacji w bezpłatnej publikacji pt. Digital [storytelling](https://epale.ec.europa.eu/sites/default/files/digitalstorytelling-140504161951-phpapp02-1.pdf) (Ad Hoc 2014).

#### **Jak i gdzie można go zastosować:**

- W mediach społecznościowych opowiadanie historii można wykorzystać do tworzenia fascynujących treści, które oddziałują na odbiorców na poziomie emocjonalnym.
- W branży filmowej opowiadanie historii można wykorzystać do przeniesienia widowni do nowych światów i zanurzenia ich w nowych doświadczeniach.
- W grach opowiadanie historii można wykorzystać do stworzenia niepowtarzalnej atmosfery, zwiększenia wrażeń z gry i zachęcenia grających do budowania więzi z postaciami i odkrywania gry.
- W kulturze i edukacji opowiadanie historii angażuje publiczność, tworzy połączenia i sprzyja głębszemu zrozumieniu historii, kultury i społeczeństwa.
- W muzeum lub galerii (np. osoby muszą stworzyć opowieść o określonej ekspozycji lub dziele sztuki).

#### **Najbardziej skuteczne i popularne struktury opowiadania historii:**

- Struktura składająca się z trzech aktów: ustawia historię i postacie w akcie 1, buduje konflikt i napięcie w akcie 2 i rozwiązuje historię w akcie 3.
- Hero's Journey: podąża za bohaterem lub bohaterką w podróż lub wyprawe, podczas której stawia on czoła wyzwaniom i ostatecznie osiąga cel lub odbiera lekcję.

Szablon opowiadania historii Pixara, z którym będziemy dzisiaj pracować, opiera się na tych dwóch strukturach opowiadania historii.

#### **Inne struktury opowiadania historii:**

- *W Medias Res* (łac. "w środku rzeczy"): Rozpoczyna historię w środku akcji, aby przyciągnąć uwagę publiczności i utrzymać zaangażowanie.
- Narracja cyrkularna: kończy historię w miejscu, w którym zaczęła tworzyć poczucie zamknięcia i kompletności.
- Narracja nieliniowa: opowiada historię w nieuporządkowany sposób, wykorzystując techniki takie jak retrospekcje i sekwencje snów, aby stworzyć złożoność i intrygę.

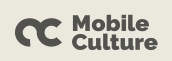

#### **Refleksje:**

- Najbardziej efektywna struktura zależy od opowiadanej historii i grupy docelowej.
- Różne struktury mogą działać lepiej w przypadku różnych gatunków, mediów i osób.
- Warto eksperymentować, aby znaleźć strukturę, która najlepiej sprawdza się w przypadku każdej indywidualnej historii.

#### **Informacje o strukturze opowieści Pixara (inspirowanej "Morfologią bajki" Władimira Proppa):**

Struktura opowieści Pixara to uniwersalna i łatwa formuła tworzenia fascynujących historii. Zawiera sześć kluczowych elementów: wprowadzenie do świata i postaci, wezwanie do działania, przeszkody i konflikty, mroczny moment, rozwiązanie i zakończenie. Jest szeroko stosowany w Hollywood (np. w takich produkcjach jak przygodowy film akcji "Poszukiwacze zaginionej Arki", thriller science fiction "Blade Runner" i dramat kryminalny "Breaking Bad"). Aby efektywnie wykorzystać strukturę historii Pixar, skorzystaj z poniższych szablonów.

#### ✂ **BOHATER, SCENA I KONFLIKT — SZABLON Stwórz podstawę dla swojej historii**

### *Krok 1: Pomyśl o bohaterach*

Kim on/ona/oni/one są? Jakie jest jego/jej/ich pochodzenie?

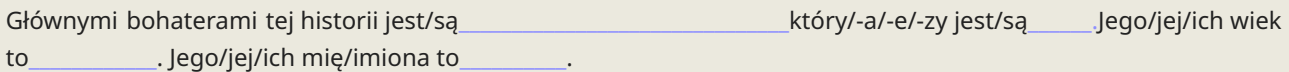

*Uwaga: bohaterem opowieści może stać się także jakiś przedmiot (np. długopis, stół) lub idea (wolność, miłość).*

#### *Krok 2: Ustaw scenę*

Gdzie rozgrywa się Twoja historia? Jaka jest atmosfera tego miejsca?

Fabuła jest osadzona\_\_\_\_\_\_\_\_\_\_\_\_\_\_\_\_\_\_\_\_\_\_\_\_\_\_\_\_\_\_\_\_\_\_podczas\_\_\_\_\_\_\_\_\_\_.

Uwagą: miejsce to można rozumieć bardziej metaforycznie, np.; sen, świat starożytny itp. "Kiedy" można też osadzić na *różne sposoby: w ciemnych wiekach, w przyszłości lub w jednej sekundzie.*

#### *Krok 3: Pomyśl o przeszkodach/konflikcie, to będzie siła napędowa Twojej historii.*

Co może się wydarzyć w tej historii? Z czym spotka się bohaterka (bohaterowie)? Z kim on/ona/oni/one mogą się spotkać?

Bohater (owie)

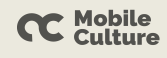

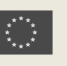

#### \* SZABLON HISTORII

#### Utwórz historię, korzystając z następującej struktury:

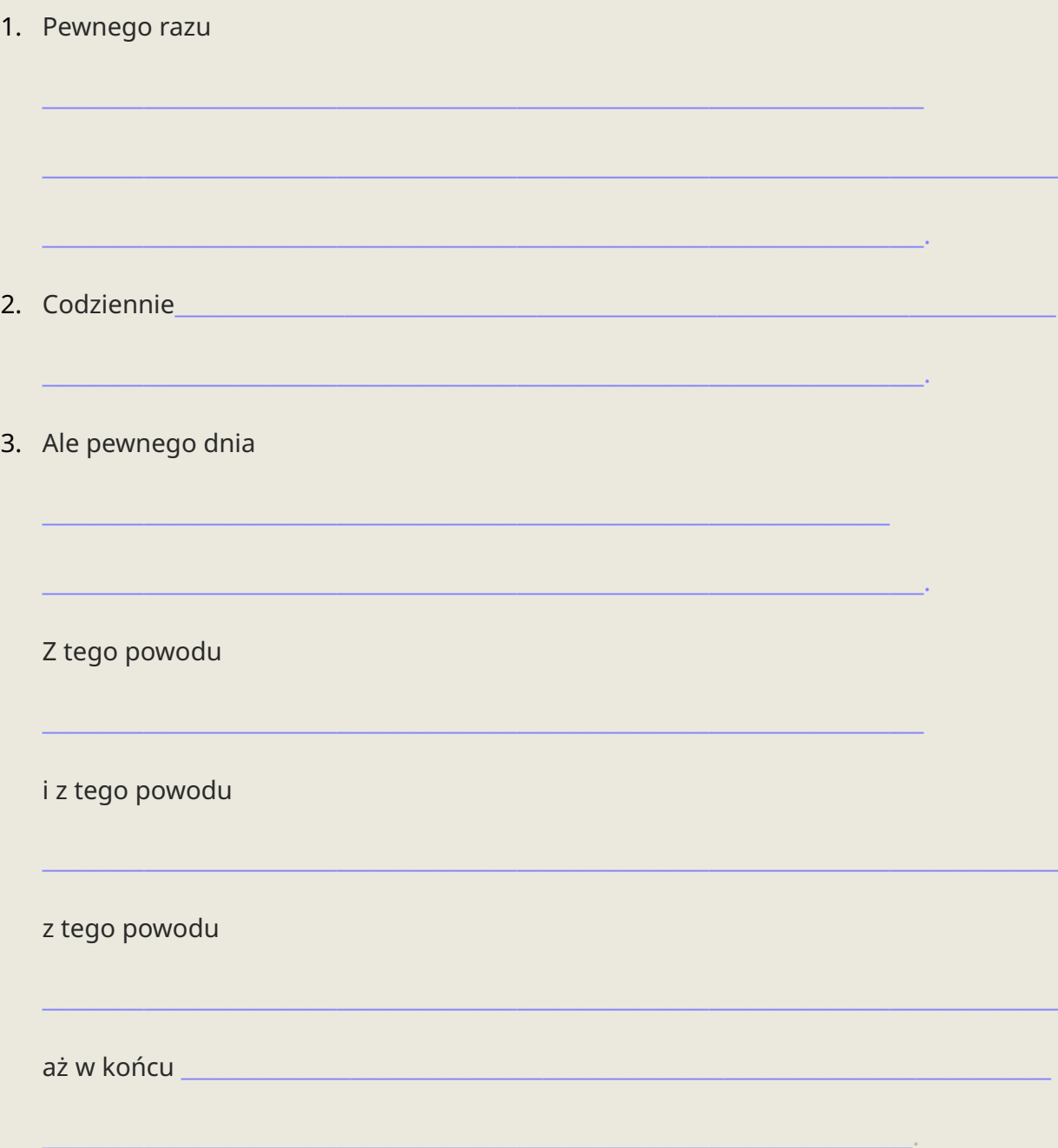

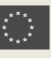

### <span id="page-11-0"></span>**2.2. Art Trivia — ciekawostki artystyczne**

#### ◔ **<sup>90</sup> minut**

### **ZŁOŻONOŚĆ:**★ ★ ★ ★ ★

**OPIS SCENARIUSZA:** Warsztaty polegają na wspólnym tworzeniu krótkiej gry z ciekawostkami i eksplorowaniu sztuki z różnych kultur i okresów, wykorzystując narzędzia cyfrowe takie jak Kahoot oraz burzę mózgów. Warsztat kończy się testowaniem gry, dyskusją i refleksją.

**GRUPY DOCELOWE:** osoby dorosłe w różnym wieku (po uproszczeniu scenariusz można zastosować dla grupy seniorskiej i osób z wadą słuchu)

**LICZBA OSÓB:** 12-16

**METODY:** Przełamywanie lodów, dynamika grupy, pisanie, grywalizacja

**POTRZEBNE MATERIAŁY:** Komputery lub urządzenia z dostępem do Internetu (min. 1 na 4 osoby oraz osobny dla prowadzącego), wizerunki różnych dzieł sztuki z różnych kultur i okresów 2 , materiały piśmiennicze do burzy mózgów: flamastry, postity (opcjonalnie), papierowa kula lub mały lekki przedmiot do tworzenia grup

#### **NARZĘDZIA CYFROWE:**

- Platforma do tworzenia gier i quizów (np. [Kahoot](https://kahoot.it/), [Quizlet](https://quizlet.com/pl) lub [Quizizz](https://quizizz.com/?lng=pl)),
- Platforma [Wikimedia](https://commons.wikimedia.org/wiki/Commons:Welcome/pl) Commons z dziełami sztuki w domenie publicznej (do swobodnego użytku i ponownego wykorzystania): [Europeana](https://www.europeana.eu/pl) lub [Polona,](https://polona.pl/)
- Dysk Google lub inna platforma do przechowywania danych w chmurze.

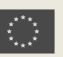

<sup>&</sup>lt;sup>2</sup> Możesz skorzystać z udostępnionego przez nas pakietu Wikimedia Commons dostępnego w folderze Dysku [Google](https://drive.google.com/drive/u/0/folders/1JWSttxjUtPxZc62SSOFAuvR5dvfWUNWS)

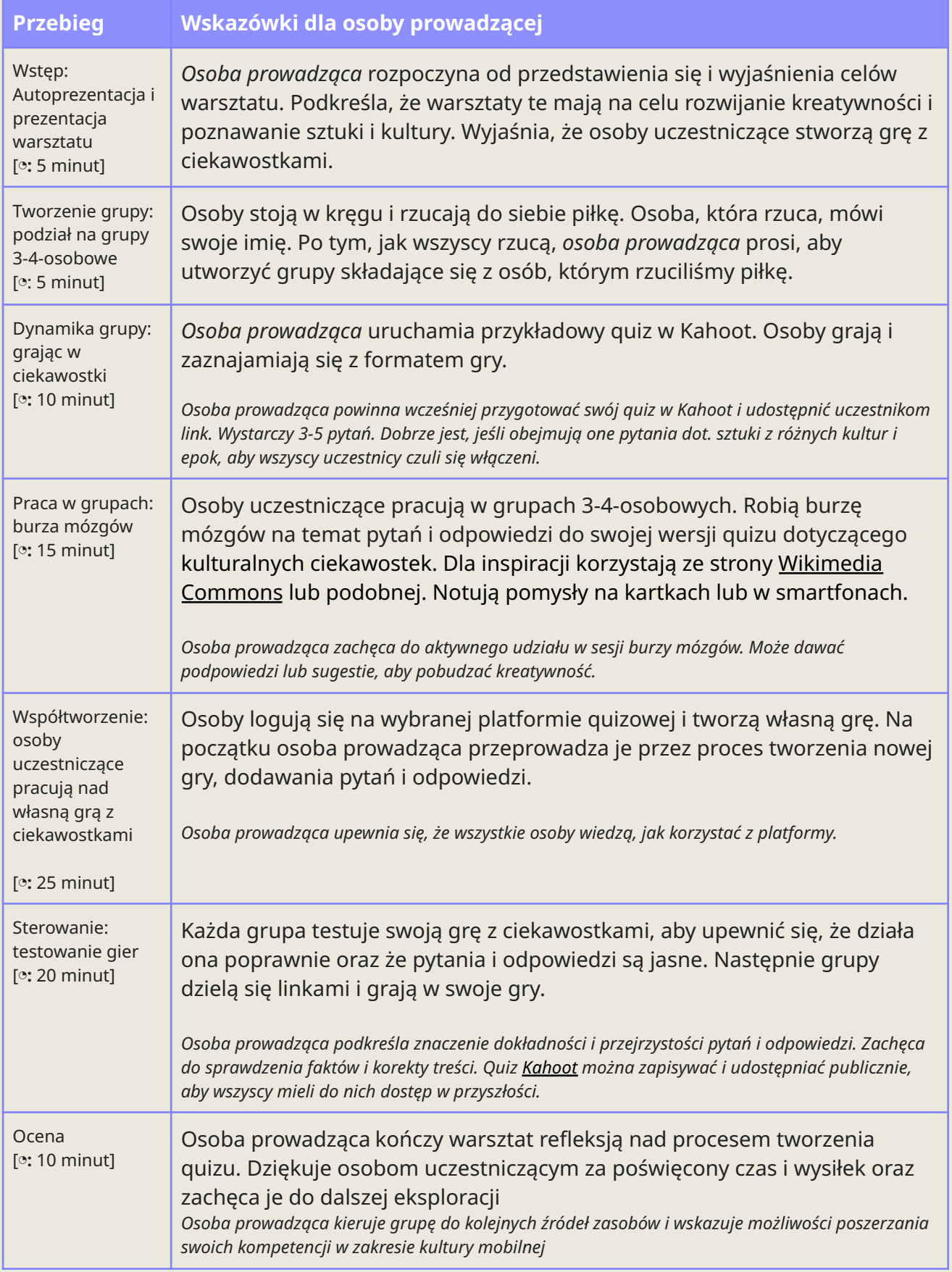

#### <span id="page-13-0"></span>**DODATKOWE MATERIAŁY**

#### <span id="page-13-1"></span>**TUTORIAL: Jak stworzyć quiz w Kahoot**

- 1. Utwórz konto dla edukatora na stronie [Kahoot.it](https://create.kahoot.it/auth/register). Konto można utworzyć także w aplikacji mobilnej.
- 2. Kliknij przycisk "Utwórz", aby rozpocząć nowy quiz. Wybierz tytuł i opis quizu oraz wybierz odpowiednią kategorię lub temat.
- 3. Dodaj pytania do quizu i podaj możliwe odpowiedzi na każde pytanie. Wybierz poprawną odpowiedź na każde pytanie i dodaj obrazy lub filmy.
- 4. Podaj limit czasu dla każdego pytania i dostosuj wygląd quizu, wybierając motyw, schemat kolorów i obraz tła.
- 5. Gdy quiz będzie gotowy, kliknij "Zapisz i kontynuuj", aby przejść do następnego kroku.

#### <span id="page-13-2"></span>**TUTORIAL: Jak stworzyć grę z ciekawostkami w Kahoot**

*Ten samouczek zawiera podstawowy przegląd tworzenia gry z ciekawostkami Kahoot na potrzeby warsztatów kulturalnych. Możesz to rozwinąć, dodając więcej pytań i dostosowując ustawienia gry do potrzeb swojego warsztatu.*

*Krok 1:* Zaloguj się do Kahoota. Wejdź na stronę Kahoot (kahoot.com) i zaloguj się na swoje konto Kahoot.  $\bigcup$  Jeśli go nie masz, możesz zarejestrować się bezpłatnie.

 $\pmb{Krok\ 2:}$  Utwórz nowego Kahoota $^3$ . Kliknij przycisk "Utwórz", aby rozpocząć nowy quiz Kahoot.

*Krok 3:* Dodaj tytuł i opis. Nadaj swojemu Kahootowi tytuł odzwierciedlający tematykę warsztatów, np. "Sztuka z różnych kultur i okresów". W razie potrzeby dodaj krótki opis.

*Krok 4:* Dodaj pytania. Oto trzy przykładowe:

#### **Pytanie 1:**

- Pytanie: "Kto namalował Mona Lisę?"
- Opcje odpowiedzi:
	- A. Leonardo da Vinci
	- B. Vincent van Gogh
	- C. Pablo Picasso
	- D. Michał Anioł
- Prawidłowa odpowiedź: A. Leonardo da Vinci.

#### **Pytanie 2:**

- Pytanie: Która starożytna cywilizacja słynie z utworzenia Armii Terakotowej?
- Opcje odpowiedzi:
	- A. Starożytny Egipt
	- B. Starożytna Grecja
	- C. Starożytne Chiny
	- D. Starożytny Rzym

<sup>&</sup>lt;sup>3</sup> Przewodnik wideo dla [edukatorów](https://www.youtube.com/watch?v=bWyMNUVJcgw&t=0s&ab_channel=TomDriscoll) Kahoot!

![](_page_13_Picture_29.jpeg)

![](_page_13_Picture_32.jpeg)

● Prawidłowa odpowiedź: C. Starożytne Chiny

#### **Pytanie 3:**

- Pytanie: Kto jest znany ze swojego obrazu "Gwiaździsta noc"?
- Opcje odpowiedzi:
	- A. Leonardo da Vinci
		- B. Vincent van Gogh
		- C. Pablo Picasso
		- D. Salvador Dali
- Prawidłowa odpowiedź: B. Vincent van Gogh

*Krok 5:* Dodaj multimedia (opcjonalnie). Aby uczynić Kahoot bardziej wciągającym, możesz dodać obrazy lub filmy powiązane z każdym pytaniem. Na przykład do pytania 1 możesz dołączyć zdjęcie Mony Lisy.

![](_page_14_Picture_10.jpeg)

### <span id="page-15-0"></span>**2.3. Kreatywne rozwiązywanie problemów poprzez sztukę**

#### ◔ **<sup>90</sup> minut**

### **ZŁOŻONOŚĆ:**★ ★ ★ ★ ★

**OPIS SCENARIUSZA:** Podczas tych warsztatów osoby uczestniczące identyfikują i interpretują "problemy" przedstawione w dziełach sztuki, np. problemy społeczne, polityczne, emocjonalne. Każda osoba wybiera dzieło sztuki, które z nią rezonuje, i identyfikuje podstawowy problem, który reprezentuje. Następnie osoby używają narzędzi cyfrowych do tworzenia kolaży, grafik lub obrazów, które wizualnie odnoszą się do zidentyfikowanego problemu.

**GRUPY DOCELOWE:** osoby dorosłe, szczególnie osoby migranckie (w wersji uproszczonej scenariusz można zastosować podczas warsztatów dla dzieci, nastolatków, grup wielopokoleniowych, seniorów, osób z wadą słuchu)

#### **LICZBA OSÓB:** Maks. 16 (idealnie 12)

**METODY:** kreatywne rozwiązywanie problemów, wizualizacja, praca indywidualna, obróbka zdjęć, tworzenie kolaży, dyskusja

**POTRZEBNE MATERIAŁY:** Długopisy, kredki, mazaki, markery, papier A4 dla każdego, smartfony lub laptopy (wystarczy 1 na parę plus 1 dla edukatora), łącze Wi-Fi (plus ew. nożyczki, klej i gazety z elementami do wycinania, papier kolorowy, jeśli chcemy, aby warsztat miał mniej cyfrowy charakter)

#### **NARZĘDZIA CYFROWE:**

● Dysk [Google](https://support.google.com/a/users/answer/9310249?hl=en) lub jakakolwiek inna platforma do przechowywania danych w chmurze, lub platformy takie jak [Europeana,](https://www.europeana.eu/pl) [Polona](https://polona.pl/) czy [Wikimedia](https://commons.wikimedia.org/wiki/Commons:Welcome/pl) Commons z dziełami sztuki w domenie publicznej (do swobodnego użytku i ponownego wykorzystania)

#### **OPCJONALNIE**

- [Padlet,](https://padlet.com/) [Jamboard](https://support.google.com/jamboard/answer/7384353?hl=en) lub [Mural](https://www.mural.co/) (pusta tablica, którą edukator przygotowuje wcześniej)
- Darmowy [CollageMaker](https://fixthephoto.com/free-collage-maker.html) (nie wymaga rejestracji) lub [Canva](https://fixthephoto.com/free-collage-maker.html) (wymagana rejestracja)
- [Zoom](https://zoom.us/) lub podobna platforma (jeśli warsztaty prowadzone są online)

![](_page_16_Picture_917.jpeg)

![](_page_17_Picture_358.jpeg)

### <span id="page-18-0"></span>**2.4. Melodie i bity — uwolnij ekspresję słowami i ciałem**

#### ◔ **<sup>90</sup> minut**

### **ZŁOŻONOŚĆ:**★ ★ ★ ★ ★

**OPIS SCENARIUSZA:** Celem warsztatów jest zachęcenie osób uczestniczących do eksperymentowania z własną kreatywnością, poezją, produkcją muzyczną i narzędziami cyfrowymi. Prezentuje metody i techniki, służące do wyrażania siebie poprzez słowa, gesty i ruch, integrując technologię i dostępne multimedia. Podczas warsztatu osoby remiksują swoje unikalne nagrania z innymi utworami, korzystając z narzędzi online, np. platformy Rave.dj. Następnie prezentują swoje remiksy, dzielą się doświadczeniami i omawiają efekty.

**GRUPY DOCELOWE:** Młode osoby dorosłe 18-30 lat, dotyczy także grup wielopokoleniowych oraz osób z wadą wzroku.

**LICZBA OSÓB:** Maks. 12 (idealnie 8)

**METODY:** Przełamywanie lodów, praca w grupie, pisanie, śpiewanie/rapowanie

**POTRZEBNE MATERIAŁY:** blok flipchart/2 sztuki kartonu; pisaki, ołówki, kredki, najlepiej kartki papieru A3, smartfony osób uczestniczących lub 4–5 komputerów, albo tablety ze słuchawkami z dostępem do Internetu; głośnik i projektor; połączenie internetowe; smartfon lub tablet dla osoby prowadzącej.

#### **NARZĘDZIA CYFROWE:**

- Tablica Padlet, Miro, Jamboard lub czat grupowy (Messenger, WhatsApp itp.)
- [Youtube](https://www.youtube.com/)
- Rave.di (nie wymaga rejestracji)
- Zoom lub podobna platforma (jeśli warsztaty prowadzone są online)

![](_page_19_Picture_767.jpeg)

![](_page_20_Picture_602.jpeg)

![](_page_20_Picture_5.jpeg)

<sup>4</sup> Znajdź więcej narzędzi do miksowania dźwięku na Narzędzia [przyszłości.](https://www.futuretools.io/)

### <span id="page-21-0"></span>**2.5. Ludzie & roboty — gdzie sztuka spotyka AI!**

#### ◔ **<sup>90</sup> minut**

### **ZŁOŻONOŚĆ:**★ ★ ★ ★ ★

**OPIS SCENARIUSZA:** Kreatywna zabawa z AI. Warsztaty mają na celu zachęcenie osób uczestniczących do korzystania z narzędzi cyfrowych opartych na sztucznej inteligencji i uczeniu maszynowym, pobudzenie kreatywności i ćwiczenie umiejętności krytycznego myślenia. Warsztat rozpocznie porównanie dzieł sztuki stworzonych przez ludzi i AI, następnie osoby będą tworzyć własne grafiki cyfrowe nawiązujące do tekstów literackich, eksperymentując z promptowaniem (tworzeniem skutecznych poleceń) oraz różnymi narzędziami AI.

**GRUPY DOCELOWE:** osoby dorosłe w każdym wieku (w uproszczonej wersji także osoby z wadą słuchu, osoby seniorskie, osoby migranckie, dzieci, młodzież)

**LICZBA OSÓB:** 16 (idealnie 12)

**METODY:** Krytyczne myślenie, praca w grupie, ko-kreacja, dyskusja

**POTRZEBNE MATERIAŁY:** Minimum 1 urządzenie typu komputer, smartfon lub tablet z łączem internetowym na jedną 3-4-osobową grupę; komputer i projektor dla osoby prowadzącej, ewentualnie kartki i ołówki do notatek.

#### **NARZĘDZIA CYFROWE:**

- ChatGPT (wymagana rejestracja)
- [Playgroundai](https://playgroundai.com/) albo [Leonardo.ai](https://leonardo.ai/) (wymagana rejestracja), ewentualnie mniej zaawansowane narzędzie [Craiyon.c](https://www.craiyon.com/)om (bez rejestracji)
- [Padlet](https://padlet.com/) (pusta tablica online przygotowana przez edukatora, uczestnicy mogą ją edytować bez rejestracji)

#### **OPCJONALNIE:**

- Dokumenty Google lub Notatnik do robienia notatek
- Wtyczka Chrome Google Translate do automatycznego tłumaczenia interfejsów narzędzi
- [Toolbaz.c](https://toolbaz.com/writer/ai-story-generator)om (bez rejestracji) do tworzenia opisów dzieł sztuki
- [Color](https://www.color-hex.com/) Hex Color Codes strona z informacjami dot. numerycznej wartości kolorów
- Zoom lub podobna platforma (jeśli warsztaty prowadzone są online)

![](_page_22_Picture_822.jpeg)

![](_page_23_Picture_285.jpeg)

#### **Przydatne linki:**

- Tablica Padlet Art Wall (po polsku): <https://padlet.com/MCFCS/AIart>
- "Jak pisać dobre prompty w ChatGPT i komunikować się ze sztuczną inteligencją? Zobacz 90 przykładów!" - przeczytaj artykuł na stronie Widoczni.com: <https://widoczni.com/blog/najlepsze-prompty-chatgpt/>

![](_page_23_Picture_6.jpeg)

#### <span id="page-24-0"></span>**MATERIAŁY DODATKOWE**

Przykładowa tablica Padlet ze stworzonymi przez ludzi i AI obrazami i opisami ([link](https://padlet.com/MCFCS/AIart)):

![](_page_24_Picture_2.jpeg)

### <span id="page-25-0"></span>**2.6. Artystyczna podróż w czasie**

### ◔ **90 minut**

**ZŁOŻONOŚĆ:**★ ★ ★ ★ ★

**OPIS SCENARIUSZA:** Celem warsztatów jest zachęcenie osób uczestniczących do odkrywania różnych okresów historii sztuki, dzieł sztuki i uwolnienie swojej kreatywności podczas wspólnego tworzenia osi czasu, inspirowanej zasobami Google Arts and Culture. Osoby poznają europejskie i światowe dziedzictwo kulturowe oraz znaczenie historii sztuki, ćwicząc komunikację i współpracę w grupie oraz poznając przydatne narzędzia cyfrowe.

**GRUPY DOCELOWE:** osoby dorosłe w różnym wieku (scenariusz w wersji uproszczonej może być przeznaczony dla osób z wadą słuchu, osób migranckich, osób seniorskich) **LICZBA OSÓB:** 16 (idealnie 12)

**METODY:** Lodołamacz, narzędzia cyfrowe, praca zespołowa, ko-kreacja, dyskusja

**POTRZEBNE MATERIAŁY:** Projektor i ekran, laptopy/komputery stacjonarne z dostępem do Internetu, smartfony lub tablety (wystarczy 1 na grupę 3-4-osobową); kartki z wydrukowanymi ciekawostkami (jeśli warsztat odbywa się stacjonarnie), kartki, długopisy i ołówki do robienia notatek.

#### **NARZĘDZIA CYFROWE:**

- Google Arts & [Culture](https://artsandculture.google.com/) (ewentualnie [WikiArt](https://www.wikiart.org/))
- Jedna wspólna tablica [Padlet](https://padlet.com/) funkcja osi czasu (aby stworzyć Padlet, należy się zarejestrować i udostępnić link — uczestnicy mogą go edytować bez logowania)

![](_page_26_Picture_737.jpeg)

#### <span id="page-27-0"></span>✂ **DODATKOWE MATERIAŁY — CIEKAWOSTKI**

- **Mona Lisa (Leonardo da Vinci):** Choć "Mona Lisa" jest jednym z najbardziej rozpoznawalnych obrazów na świecie, to niewiele osób wie, że jej uśmiech był tematem badań naukowych. Badacze użyli technologii skanowania emocji twarzy, aby ustalić, że uśmiech Mony Lisy jest "w 83% szczęśliwy, w 9% znudzony, w 6% przestraszony i w 2% zły".
- **Sfinks z Gizy:** Podczas wykopalisk w 1817 roku odkryto, że sfinks był pierwotnie pomalowany na czerwono, a ślady farby są nadal widoczne wokół jednego z uszu.
- **Pałac w Wersalu:** Pałac w Wersalu ma 700 pokoi, ponad 2000 okien, 1250 kominków i 67 schodów. Interesującym jest fakt, że podczas budowy Wersalu używano soku z cytryny i octu do polerowania marmurowych podłóg i statui.
- **Rzeźba Dawida:** Michał Anioł ukrył swój podpis na rzeźbie Dawida jest to jedyny znany przypadek, gdy artysta podpisał swoje dzieło. Podpis znajduje się na pasie bohatera i został umieszczony tam po tym, jak inny artysta fałszywie przypisał sobie autorstwo tej rzeźby.
- **Wieża Eiffla:** Kiedy Wieża Eiffla została ukończona w 1889 roku, była to najwyższa budowla świata. Jednak mało kto wie, że Eiffel miał w swoim biurze na szczycie wieży tajne mieszkanie, które zostało później odtworzone i jest dostępne dla zwiedzających.
- **Koloseum w Rzymie:** Koloseum, znane jako symbol Rzymu, posiada ukryty system kanałów podziemnych, znanych jako hypogeum. W starożytności służyły one do transportowania zwierząt i gladiatorów na arenę. Co ciekawe, Koloseum było także wykorzystywane do inscenizacji morskich bitew, gdzie arena była zalewana wodą, a statki wchodziły do środka przez specjalne otwory.
- **· Impresja, wschód słońca:** Obraz "Impresja, wschód słońca" Claude'a Moneta, namalowany w 1872 roku, dał nazwę całemu ruchowi impresjonistycznemu i jest symbolem innowacji w malarstwie. Dzieło początkowo spotkało się z negatywnymi recenzjami, a terminu "impresjonizm" użyto w tonie krytycznym, aby zasugerować, że obraz jest niedokończony i zbyt "impresjonistyczny".
- **Partenon w Atenach:** Chociaż Partenon wydaje się mieć proste linie, żadna z jego kolumn nie jest prosta. Każda z nich jest lekko zakrzywiona, co tworzy optyczną iluzję doskonałości dla zwiedzających, którzy widzą budowlę od dołu.

#### <span id="page-28-0"></span>**SAMOUCZEK: Korzystanie z funkcji osi czasu w Google Arts and Culture**

Wprowadzenie: podczas tych warsztatów będziemy korzystać z funkcji osi czasu dostępnej w Google Arts and Culture, aby poznawać różne okresy historii sztuki. W tym przewodniku dowiesz się, jak uzyskać dostęp do tego potężnego narzędzia i jak z niego korzystać, aby wzbogacić swoje doświadczenia w eksploracji sztuki.

![](_page_28_Picture_2.jpeg)

**2 Krok 2:** Przejdź do funkcji Oś czasu. Na stronie głównej Google Arts and Culture znajdziesz menu w lewym górnym rogu przycisk "Eksploruj". Kliknij go, aby wyświetlić menu rozwijane. W menu rozwijanym kliknij "Oś czasu". Spowoduje to przejście do funkcji osi czasu.

*Krok 3:* Poznaj okresy w historii sztuki. Zobaczysz teraz chronologiczną oś czasu obejmującą wieki historii sztuki. Przewiń w poziomie, aby poruszać się po różnych okresach. Kliknij konkretny okres, który chcesz zbadać. Na przykład, jeśli Twojej grupie przypisano renesans, kliknij sekcję "Renesans" na osi czasu.

*Krok 4:* Przeglądaj dzieła sztuki i eksponaty. W wybranym okresie znajdziesz mnóstwo informacji. Możesz 4 przeglądać polecane dzieła sztuki, wystawy i kolekcje związane z tym okresem. Kliknij dzieło sztuki lub wystawę, aby dowiedzieć się więcej na jego temat. Znajdziesz szczegółowe informacje, zdjęcia, a czasem nawet wirtualne wycieczki po muzeach.

- *Krok 5:* Rób notatki i zapisuj obrazy. Podczas eksploracji rób notatki dotyczące ważnych szczegółów, interesujących faktów i wrażeń z dzieł sztuki. Aby zapisać obrazy swojego ulubionego dzieła sztuki, kliknij obraz prawym przyciskiem myszy i wybierz opcję "Zapisz obraz jako…", aby pobrać go na swoje urządzenie.
- *Krok 6:* Podziel się swoimi odkryciami. Wróć do swojej grupy warsztatowej i podziel się zebranymi informacjami i obrazami. Omów znaczenie badanego okresu i wszelkich znanych artystów lub dzieł sztuki, które odkryłeś.

**Wniosek**: funkcja osi czasu w Google Arts and Culture to cenne źródło informacji dla entuzjastów sztuki i osób uczących się. Postępując zgodnie z tym przewodnikiem, możesz poruszać się po różnych okresach historii sztuki, gromadzić informacje i angażować się w wartościowe dyskusje podczas warsztatów. Miłej eksploracji świata sztuki!

![](_page_28_Picture_11.jpeg)

### <span id="page-29-0"></span>**2.7. Poszukiwanie skarbów**

#### ◔ **<sup>90</sup> minut**

### **ZŁOŻONOŚĆ:**★ ★ ★ ★ ★

**OPIS SCENARIUSZA:** Scenariusz ma na celu stworzenie kompleksowej mapy wybranego obszaru z punktami przedstawiającymi ważne dzieła sztuki, muzea, biblioteki i inne miejsca o znaczeniu kulturowym. Klikając dowolny punkt, osoby będą mogły eksplorować to konkretne miejsce, uzyskując dostęp do opisu i przeglądając określone jego fragmenty. Mapa będzie zawierać także element gry polegającej na poszukiwaniu skarbów: w prawdziwych lokalizacjach znajdą się fikcyjne miejsca, w których znajduje się tajemniczy skarb. Można go odkryć jedynie poprzez skrupulatne badanie i odkrywanie dziedzictwa artystycznego okolicy.

**GRUPY DOCELOWE:** osoby dorosłe bez ograniczeń wiekowych, również, w wersji uproszczonej, osoby niedosłyszące, osoby z niepełnosprawnościami fizycznymi, seniorzy, migranci, grupy wielopokoleniowe i międzynarodowe.

**LICZBA UCZESTNIKÓW:** 16 (idealnie 12)

**METODY:** Przełamywanie lodów, praca w grupie, ko-kreacja, budowanie zespołu, learning by doing

**POTRZEBNE MATERIAŁY:** Jeden komputer z łączem internetowym dla każdej osoby lub po jednym dla każdej grupy 3-4 osób; projektor dla osoby prowadzącej, post-ity, mazaki, puste pudełko, flipchart, papier A4 i długopisy do notatek.

#### **NARZĘDZIA CYFROWE:**

● Funkcja Google Maps [MyMaps](https://www.google.com/maps/d/u/0/) (wymagana rejestracja) lub Padlet z funkcją mapy po 1 dla każdej grupy (aby stworzyć Padlet, należy się zarejestrować i udostępnić link osoby uczestniczące mogą go edytować bez logowania)

#### **OPCJONALNIE:**

● Dodatkowa pusta tablica Padlet, Jamboard, Miro lub Mural do robienia notatek

![](_page_30_Picture_855.jpeg)

![](_page_31_Picture_200.jpeg)

![](_page_31_Picture_3.jpeg)

#### <span id="page-32-0"></span>**DODATKOWE MATERIAŁY - [PRZYKŁAD](https://www.google.com/intl/it/maps/about/mymaps/) MAPY MyMaps**

![](_page_32_Picture_1.jpeg)

### <span id="page-33-0"></span>**2.8. Wirtualna wystawa**

#### ◔ **<sup>75</sup> minut**

### **ZŁOŻONOŚĆ:**★ ★ ★ ★ ★

**OPIS SCENARIUSZA:** Podczas tych warsztatów zachęcamy osoby uczestniczące do tworzenia wirtualnych wystaw – podobnych do tych, których mogą doświadczyć odwiedzający instytucje kultury w sieci. Osoby dowiedzą się więcej o określonych stylach lub dziełach sztuki i będą korzystać z narzędzi cyfrowych. Będą eksplorować historię, sztukę użytkową i architekturę. Metodologia tego działania polega na odkrywaniu i uczeniu się podczas tworzenia. Rozwija kreatywne, krytyczne i przestrzenne myślenie uczestników, a także umiejętności komunikacyjne. Osoby prowadzące mogą z niego korzystać w trybie offline, online i hybrydowym.

**GRUPY DOCELOWE:** 18-100 lat (scenariusz w formie podstawowej może być stosowany w także dla seniorów, osób zagrożonych wykluczeniem, grup międzypokoleniowych i międzynarodowych, osób z wadą słuchu)

#### **LICZBA UCZESTNIKÓW:** 12-16

**METODY:** Lodołamacze, ko-kreacja, learning by doing

**POTRZEBNE MATERIAŁY:** Długopisy, karteczki samoprzylepne; laptop lub tablet na uczestnika (korzystanie z telefonów komórkowych jest mniej wygodne); połączenie internetowe.

#### **NARZĘDZIA CYFROWE:**

- Folder na Dysku Google z wybranymi dziełami sztuki na licencji Creative Commons lub serwis Wikimedia Commons
- [wirtualny](https://waitingroom.andrzejwroblewski.pl/pl/virtual-tour/) spacer po wystawie Andrzeja Wróblewskiego
- Prezentacja Google Slides lub pusta tablica Padlet 1 dla każdej grupy 3-4-osobowej (aby stworzyć Padlet, należy się zarejestrować i udostępnić link — można go edytować bez logowania)
- Laptop, komputer lub tablet (przynajmniej 1/4 uczestników)

#### **OPCJONALNIE:**

- **[Artsteps](https://www.artsteps.com/) VR** (wymagana rejestracja)
- Zoom lub podobna platforma (jeśli warsztaty prowadzone są online)

![](_page_34_Picture_757.jpeg)

#### **DODATKOWE INFORMACJE**

- 1. Obejrzyj ten film, aby dowiedzieć się, jak utworzyć wirtualną wystawę w Google Slides: <https://www.youtube.com/watch?v=Yp349SMWe0Y>
- 2. Przeczytaj więcej o narzędziu Artsteps VR (do tłumaczenia włącz wtyczkę Google Translate w przeglądarce):

<https://blog.artsteps.com/artsteps-make-your-own-virtual-exhibitions-1cbdc3a36146>

![](_page_35_Picture_8.jpeg)

## <span id="page-36-0"></span>3. WSKAZÓWKI DOTYCZĄCE INKLUZYWNOŚCI

Aby warsztat lub działanie kulturalne było bardziej włączające, zadbaj o:

#### **1. Inkluzywność i różnorodność:**

- Oferuj działania i warsztaty dla osób z różnych grup wiekowych i kultur,
- Stwórz przyjazną atmosferę, która zachęca do czynnego udziału w warsztacie,
- Szanuj i doceniaj różnorodność.

#### **2. Komunikacja:**

- Używaj jasnego i prostego języka,
- Zapisuj najważniejsze polecenia we wspólnym dokumencie lub na tablicy, żeby osoby uczestniczące mogły je przeczytać,
- Dostarcz kluczowe informacje uczestniczkom i uczestnikom w dogodnej dla nich formie przed rozpoczęciem warsztatu,
- Unikaj wykluczających wyrażeń i zachowań.

#### **3. Dostępność i udogodnienia:**

- Zadbaj o to, żeby wykorzystywana platforma lub narzędzia były dostępne dla wszystkich osób uczestniczących,
- Zadbaj o indywidualne potrzeby osób, np. dodanie napisów lub tłumaczenie na język migowy,
- Zapewnij osobom z niepełnosprawnością materiały w różnej formie (tekst, audio, obrazek).

#### **4. Narzędzia i forma działania:**

- Zapewnij proste w użyciu narzędzia cyfrowe i, w razie potrzeby, dogodne alternatywy,
- Dostosuj plan działania i czas trwania do możliwości i potrzeb osób uczestniczących.

Powyższe kwestie pomogą Ci zadbać o to, żeby każda osoba czuła się mile widziana podczas Twoich warsztatów czy innych działań kulturalnych!

## 4. NARZĘDZIA CYFROWE WZMACNIAJĄCE KREATYWNOŚĆ I WYRAŻANIE SIEBIE

W poniższej tabeli znajdziesz bezpłatne i sprawdzone narzędzia cyfrowe przydatne w działaniach kulturalnych. Narzędzia te, posortowane według przypadków użycia, umożliwiają różnorodne zadania twórcze, takie jak tworzenie grafiki lub podcastów. Są one również podzielone na kategorie według kompatybilności urządzeń i tego, czy można ich używać indywidualnie, czy wspólnie.

### **Dzieła wizualne**

<span id="page-37-0"></span>![](_page_37_Picture_434.jpeg)

<span id="page-37-1"></span>![](_page_37_Picture_4.jpeg)

![](_page_37_Picture_6.jpeg)

![](_page_38_Picture_355.jpeg)

### **Opowiadanie historii**

<span id="page-39-0"></span>![](_page_39_Picture_478.jpeg)

### **Edycja zdjęć i wideo**

![](_page_40_Picture_433.jpeg)

**41**

<span id="page-40-0"></span>![](_page_40_Picture_2.jpeg)

![](_page_40_Picture_4.jpeg)

![](_page_41_Picture_380.jpeg)

### **Sztuka cyfrowa**

<span id="page-41-0"></span>![](_page_41_Picture_381.jpeg)

![](_page_41_Picture_5.jpeg)

![](_page_42_Picture_326.jpeg)

## **Narzędzia oparte na sztucznej inteligencji**

<span id="page-42-0"></span>![](_page_42_Picture_327.jpeg)

![](_page_42_Picture_4.jpeg)

### **Gry i grywalizacja**

![](_page_43_Picture_395.jpeg)

<span id="page-43-0"></span>![](_page_43_Picture_2.jpeg)

### **Muzyka i dźwięk**

<span id="page-44-0"></span>![](_page_44_Picture_304.jpeg)

## <span id="page-46-0"></span>5. PODSUMOWANIE

Droga do innowacji to często małe kroki i proste eksperymenty. Mamy nadzieję, że nasza cyfrowa publikacja okaże się pomocna w organizowaniu angażujących i inkluzywnych działań kulturalnych. Liczymy, że zainspiruje Was do testowania nowych metod, technik, narzędzi oraz technologii, a także zachęci do tworzenia działań kulturalnych, które będą odpowiadać na potrzeby i oczekiwania osób, do których je kierujecie.

Proponujemy proste, a zarazem sprawdzone rozwiązania, które mają na celu ułatwienie i uatrakcyjnienie Waszej pracy. Oczekujemy, że dzięki nim zwiększy się zarówno Wasza satysfakcja, jak i zaangażowanie oraz kreatywność osób uczestniczących. Gorąco zachęcamy do wykorzystywania prezentowanych scenariuszy, eksplorowania zalecanych narzędzi, a także do odkrywania i eksperymentowania z innymi rozwiązaniami, które mogły umknąć naszej uwadze.

Trzymamy kciuki za Wasze sukcesy i z niecierpliwością czekamy na efekty wdrożenia nowych pomysłów w Waszej praktyce kulturalnej!

Podziel się z nami swoimi doświadczeniami poprzez **#MobileCultureFCS** lub pisząc do nas: **course@mobileculture.eu**

## <span id="page-47-0"></span>5. CO DALEJ?

**Oprócz korzystania z tej publikacji cyfrowej, zapraszamy do wzięcia udziału także w naszym bezpłatnym kursie online NOWE TECHNOLOGIE W ANIMACJI KULTURY, dostępnym tutaj:**

#### **[www.en.course.mobileculture.eu](https://en.course.mobileculture.eu/)**

Nasz kurs, dostosowany do potrzeb animatorek kultury, edukatorów i specjalistek GLAM, oferuje praktyczne spostrzeżenia, narzędzia i zasoby umożliwiające włączające zaangażowanie kulturalne. Poznaj przykłady z życia codziennego i odblokuj wszechstronne zasoby, które wyniosą Twoją działalność kulturalną na nowy poziom!

Na stronie projektu Mobile Culture znajdziesz także mnóstwo inspiracji, przykładów dobrych praktyk, raport i przewodnik po dobrych praktykach z Polski, Hiszpanii, Grecji i Włoch, a także zestaw materiałów edukacyjnych przydatnych w animacji kultury:

#### **[www.mobileculture.eu](https://mobileculture.eu/)**

Mamy nadzieję, że materiały te zainspirują Cię i pomogą w opracowaniu oryginalnych i angażujących działań kulturalnych dla różnych grup wiekowych, dla dorosłych, szczególnie osób seniorskich, bezrobotnych, osób z niepełnosprawnościami (np. niewidomych i niedowidzących), migrantek, uchodźców lub osób o niskich kwalifikacjach, z grup defaworyzowanych.

**Zapraszamy także do zapoznania się ze stroną www i ofertą Fundacji Culture Shock, organizacji liderskiej projektu Mobile Culture:**

#### **[www.cultureshock.pl](http://www.cultureshock.pl)**

**Nazwa Projektu:** Mobile Culture

#### **Numer referencyjny projektu:** 2020-1-PL01-KA227-ADU-096377

**Partnerzy:**

**POLSKA**

### **EUNDACJA**<br>CULTUREShock

![](_page_48_Picture_4.jpeg)

![](_page_48_Picture_5.jpeg)

**ESCAPE 4 CHANGE** 

Fundacja Culture Shock (organizacja liderska) Kontakt: [info@cultureshock.pl](mailto:info@cultureshock.pl) **HISZPANIA** Clictic Kontakt: [info@clictic.es](mailto:info@clictic.es)

**GRECJA**

Roes Cooperativa

Kontakt: [mobileculture@roes.coop](mailto:mobileculture@roes.coop)

**WŁOCHY**

Escape4Change SIaVS srl

Kontakt: [info@escape4change.com](mailto:info@escape4change.com)

#### **Data publikacji:** 30.09.2023

*Wsparcie Komisji Europejskiej dla powstania tej publikacji nie oznacza poparcia jej treści, które odzwierciedlają wyłącznie poglądy autorów. Komisja nie ponosi odpowiedzialności za jakiekolwiek wykorzystanie informacji zawartych w materiale.*

![](_page_48_Picture_18.jpeg)